# **BAB 4 HASIL PENELITIAN**

#### **4.1 RINGKASAN HASIL PENELITIAN**

Aplikasi Peminjaman Alat BPKH XI Wilayah Yogyakarta berbasis Android ditujukan untuk proses peminjaman serta persetujuan oleh Pegawai dan Kepala Balai. Aplikasi ini juga dapat digunakan untuk kalangan di luar kantor BPKH wilayah Yogyakarta dengan syarat dan ketentuan tertentu yang telah ditentukan oleh balai.

### **4.2 IMPLEMENTASI DISAIN INTERFACE PEMINJAM**

Tampilan Peminjam tersusun berdasarkan kode program yang dibuat yang direlasikan berdasarkan perancangan aplikasi. Dalam menyusun kode program aplikasi peminjaman alat BPKH XI Wilayah Yogyakarta berbasis Android mengunakan Visual Studio Code dan mengunakan bahasa premrograman Dart dan *framework* Flutter yang terintegrasi mengunakan data API yang dibuat berdasarkan sistem yang sudah ada. Berikut ini merupaka implematasi tampilan dan kode yang terdapat pada aplikasi.

#### **4.2.1 Tampilan** *Splash Screen*

Pada tampilan *splash screen* merupakan tapilan awal aplikasi yang terdapat logo instansi, yaitu logo Kementrian Lingkungan Hidup Replubik Indonesia, nama aplikasi, yaitu aplikasi Peminjaman Alat BPKH XI Wilayah Yogyakarta dan versi aplikasi. Tampilan aplikasi ini berfungsi sebagai penanda kepemilikan aplikasi serta identitas aplikasi. Tampilan *splash screen* dapat dilihat pada gambar 4.1.

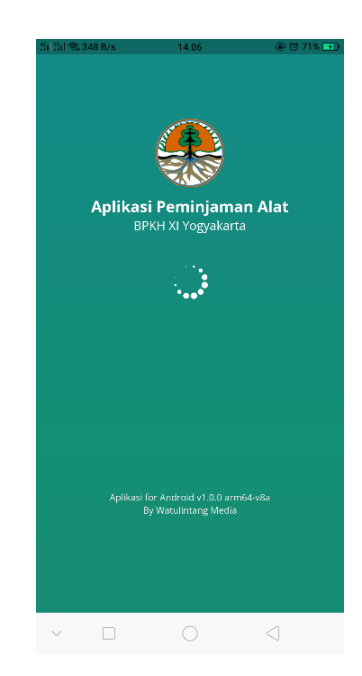

**Gambar 4.1** Tampilan *Splash Screen*

## **4.2.2 Tampilan Form Register Akun**

Pada tampilan form resgister akun, peminjam diharuskan untuk melakukan regristrasi akun sebelum melakukan peminjaman. Pada tampilan ini peminjam disediakan form untuk melakukan regrestrasi yang terdiri dari nama, email, NIP dan *password*. Form login berfungsi untuk melakukan pendaftaran akun yang digunakan dalam melakakukan peminjaman oleh peminjam serta validasi terhadap keseriusan dalam melakukan peminjaman. Form register dapat dilihat pada gambar 4.2.

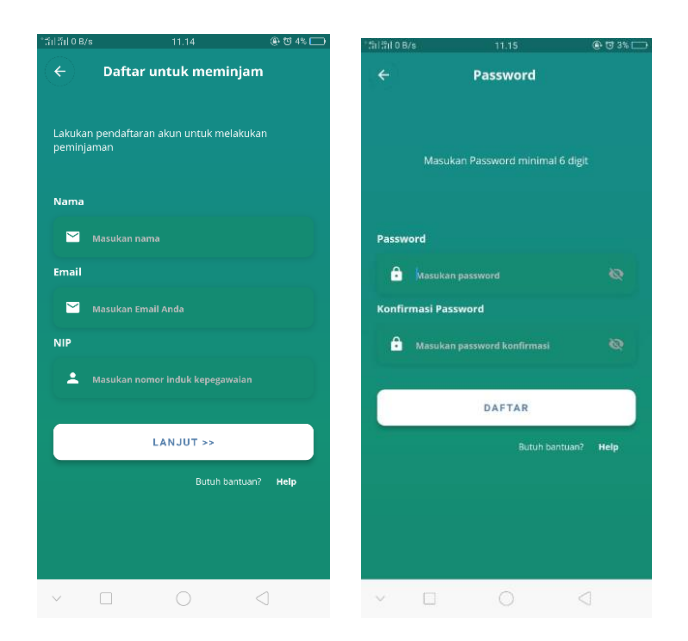

**Gambar 4.2** Tampilan Form Register

## **4.2.3 Tampilan Form Login Peminjam**

Pada tampilan form login peminjam disediakan *email* dan *password*. Form login berfungsi untuk melakukan login dengan *email* dan *password* yang akan diarahkan ke menu home sesuai hak akses yang diberikan. Tampian form login peminjam dapat dilihat pada gambar 4.3.

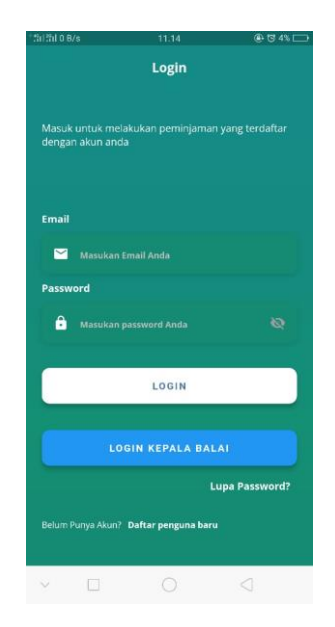

**Gambar 4.3** Tampilan Login Peminjam

#### **4.2.4 Tampilan Menu Home**

Pada tampilan menu Home digunakan sebagai tampilan utama aplikasi serta menampilkan data barang yang tersedia maupun tidak tersedia. Hal tersebut dapat dilihat pada gambar 4.4.

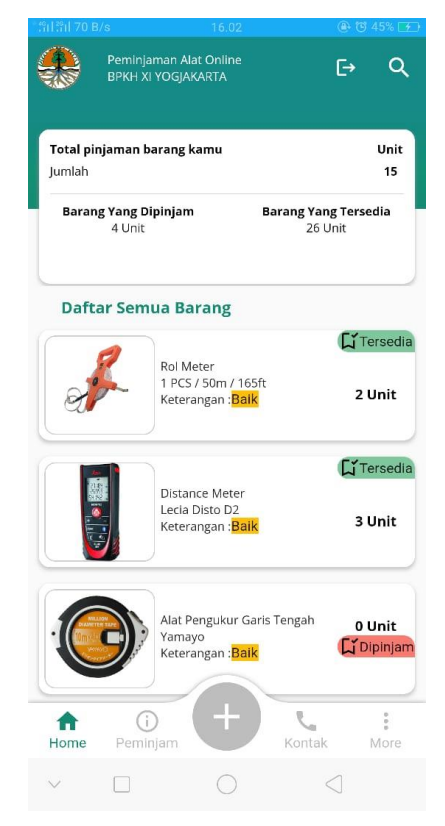

**Gambar 4.4** Tampilan Menu Home

## **4.2.5 Tampilan Form Pengajuan Peminjaman**

Pada tampilan *form* ini pegawai dapat mengajukan peminjaman dengan mengisi beberapa data pada *form* biodata peminjam, yaitu nama peminjam, nomor induk pegawai, nomor telepon, dan dasar peminjaman. Untuk nomor transaksi terisi otomatis oleh sistem yang terdiri dari tanggal peminjam serta nomor urut peminjman. Tampilan form tersebut dapat dilihat pada gambar 4.5.

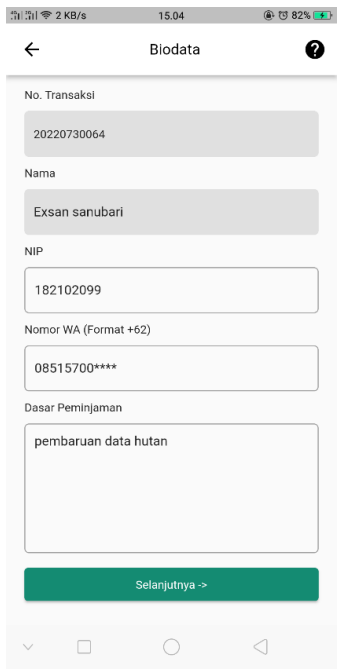

## **Gambar 4.5** Tampilan *Form* Biodata

Setelah mengisi *form* biodata untuk meminjam pegawai harus mengisi beberapa data pada *form* pegajuan tanggal peminjaman yang berisi tanggal pinjam, tanggal kembali, tanggal mulai tugas, dan tanggal berakhirnya tugas. Form tersebut dapat dilihat pada gambar 4.6.

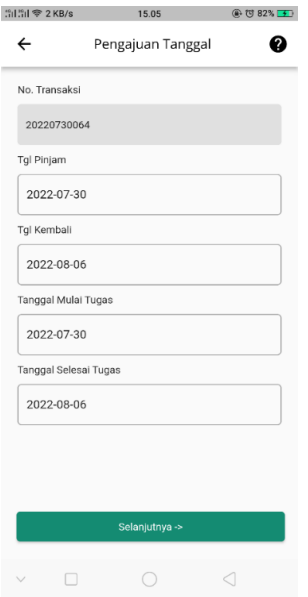

**Gambar 4.6** Tampilan *Form* Pengajuan Tanggal Peminjaman

Pada tampilan List Barang pegawai setelah mengisi form biodata peminjam dapat memilih barang yang terdapat di tampilan daftar stok barang yang berisi nama barang, nomor inventaris, merek barang, keterangan barang dan foto barang dengan menekan tanda plus (+) pada barang yang ingin dipinjam. Tampilan tersebut dapat dilihat pada gambar 4.7.

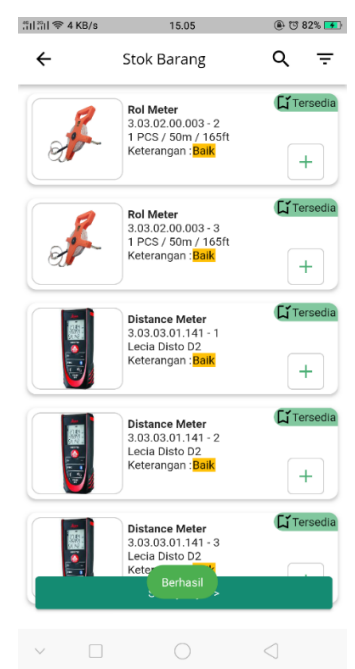

**Gambar 4.7** Tampilan *List* Barang

Pada tampilan menu Konformasi Pengajuan pegawai dapat meninjau kembali data peminjaman yang berupa nama peminjam, nomor induk pegawai, nomor telepon, tanggal pinjam, tanggal selesai tugas, dasar peminjaman, serta daftar barang yang dipinjam. Peminjam dapat memperbarui data dengan cara kembali ke halaman sebelumnya serta dapat mengurangi barang yang ingin dipinjam sebelum peminjam mengajukan peminjaman. Setelah peminjam meninjau data-data peminjaman peminjam langsung dapat mengajukan peminjaman dengan cara menekan tombol ajukan peminjaman. Tampilan tersebut dapat dilihat pada gambar 4.8.

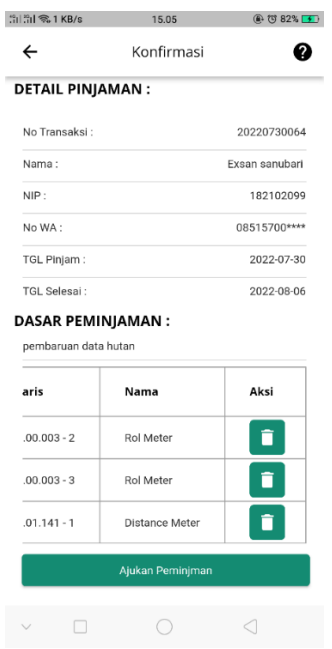

**Gambar 4.8** Tampilan Menu Konfirmasi Pengajuan

## **4.2.6 Tampilan Daftar Pengajuan**

Pada tampilan ini pegawai dapat melihat daftar nama pengajuan peminjaman yang oleh semua pegawai dalam bentuk tabel. Pada tampilan tabel terdapat nama peminjam serta status alat dan aksi utuk melihat informasi alat yang dipinjam. Status alat berfungsi untuk mengetahui status persetujuan peminjaman oleh kepala balai serta admin inventaris alat dengan barang yang dipinjam. Tampilan Daftar Pengajuan dapat dilihat pada gambar 4.9.

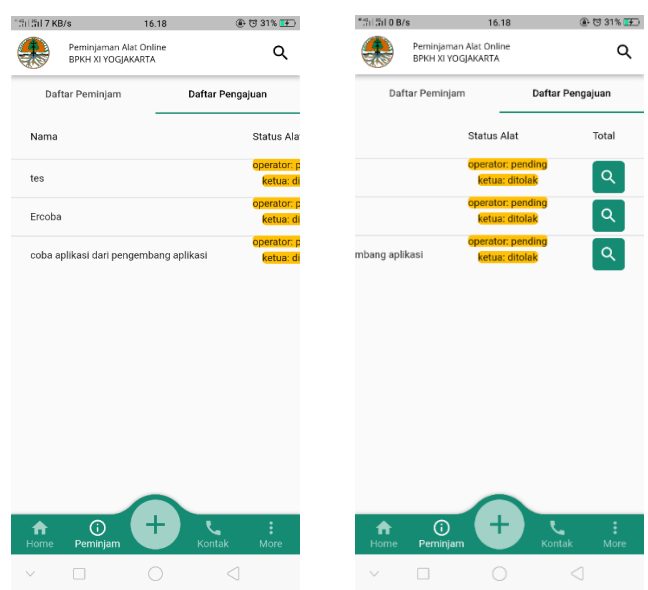

**Gambar 4.9** Tampilan Daftar Pengajuan

Pada tampilan Tabel Detail Barang pegawai dapat melihat daftar barang yang sedang dipinjam oleh peminjam ditampilkan dalam bentuk tabel. Pada tabel tersebut terdapat biodata peminjam serta daftar barang yang sedang dipinjam, seperti terlihat pada gambar 4.10.

| <b>豊山浩山 834 B/s</b>                                 | 18.32               | @ 73 9% E             |  |
|-----------------------------------------------------|---------------------|-----------------------|--|
| Peminiaman Alat Online<br><b>BPKH XI YOGJAKARTA</b> |                     |                       |  |
| Daftar Peminjam                                     |                     | Daftar Pengajuan      |  |
| <b>Tanggal Kembali</b>                              |                     | <b>Barang</b>         |  |
|                                                     |                     |                       |  |
| Deskripsi:                                          |                     |                       |  |
| 0- Id Transaksi:                                    |                     | 20220729063           |  |
| <u> 2</u> Nama Peminjam :                           |                     | Cicih Winarsih, S.Hut |  |
| $\blacksquare$ NIP:                                 |                     | 19840607 200501 2 002 |  |
| L No Wa:                                            |                     | 6285292981886         |  |
| □ Tanggal Pinjam:                                   |                     | 29-07-2022            |  |
| □ Tanggal Kembali:                                  |                     | 4-08-2022             |  |
| <b>Daftar Barang:</b>                               |                     |                       |  |
| <b>Inventaris</b>                                   | Nama                |                       |  |
| $3.06.01.05.038 - 81$                               | <b>GPS Receiver</b> |                       |  |
| $3.06.01.05.038 - 80$                               | <b>GPS Receiver</b> |                       |  |
|                                                     |                     |                       |  |
|                                                     |                     |                       |  |
|                                                     |                     |                       |  |

**Gambar 4.10** Tampilan Table Detail Barang

## **4.2.7 Tampilan Daftar Peminjam**

Pada tampilan ini pegawai dapat melihat daftar nama peminjaman barang yang sedang dipinjam oleh semua pegawai dalam bentuk tabel. Pada tampilan tabel terdapat nama pegawai serta tanggal kembali dan aksi utuk melihat informasi barang yang dipinjam, seperti terlihat pada gambar 4.11.

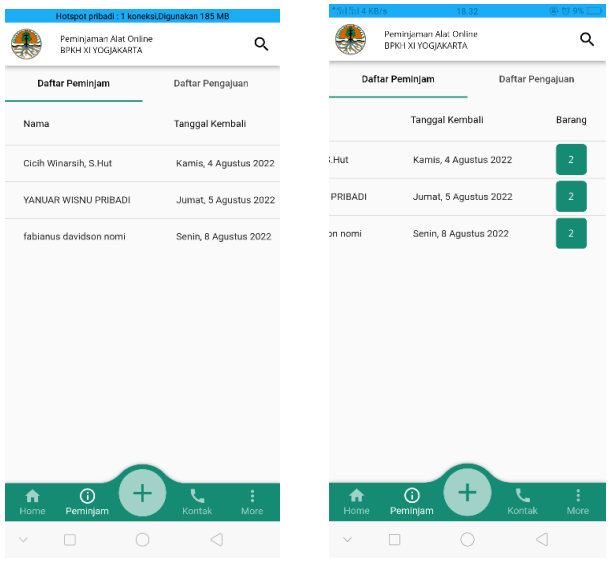

**Gambar 4.11** Tampilan Daftar Peminjam

Pada tampilan Tabel Detail Barang pegawai dapat melihat daftar barang yang sedang dipinjam oleh pegawai ditampilkan dalam bentuk tabel. Pada tabel tersebut terdapat biodata pegawai serta daftar barang yang sedang dipinjam, seperti terlihat pada gambar 4.12.

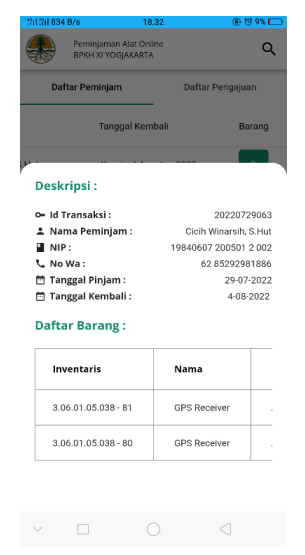

**Gambar 4.12** Tampilan Tabel Detail Barang yang Dipinjam

#### **4.2.8 Tampilan Menu Kontak**

Pada tampilan ini merupakan tampilan kontak nomor telepon admin barang serta kontak pengembang aplikasi. Kontak berfungsi untuk melaporkan keluhan terhadap sistem dan terhadap keluhan peminjaman. Pegawai dapat menekan menu admin untuk melaporkan keluhan, kemudian dibawa ke aplikasi telepon pada perangkat seluler yang digunakan, sedangkan menu help akan langsung dibawa ke aplikasi Whatshapp untuk melaporkan keluhan terhadap sistem. Hal tersebut dapat dilihat pada gambar 4.13.

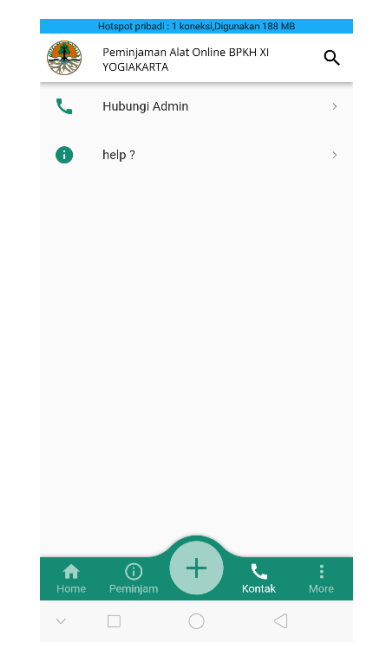

**Gambar 4.13** Tampilan Menu Keluhan

#### **4.3 IMPLEMENTASI DISAIN INTERFACE KEPALA BALAI**

Tampilan Kepala Balai tersusun berdasrkan kodeprogram yang dibuat yang direlasikan berdasarkan perancangan aplikasi. Dalam Menyusun kode program aplikasi Peminjaman Alat BPKH XI Wilayah Yogyakarta berbasis Android mengunakan Visual Studio Code dan mengunakan bahasa premrograman Dart dan *framework* Flutter yang terintegrasi mengunakan data API yang dibuat berdasarkan sistem yang sudah ada.Berikut ini merupakan implematasi tampilan dan kode yang terdapat pada aplikasi.

#### **4.3.1 Tampilan Form Login**

Pada tampilan form login Kepala Balai disediakan *username* dan *password*. Form login berfungsi untuk melakukan login dengan *username* dan *password* yang akan diarahkan ke menu home sesuai hak akses yang diberikan. Tampilan tersebut dapat dilihat pada gambar 4.14.

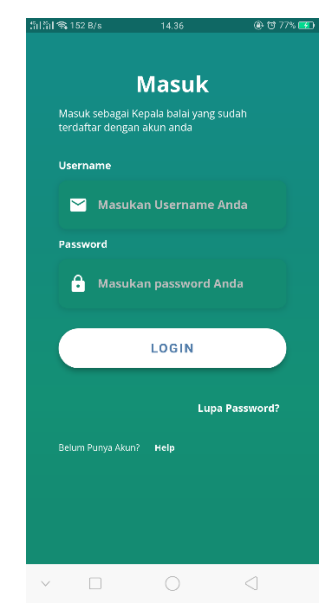

**Gambar 4.14** Tampilan Form Login Approval

## **4.3.2 Tampilan Daftar Konfimasi**

Pada tampilan ini berfungsi untuk menampilkan daftar seluruh peminjam barang yang berupa tabel. Pada tabel ini terdiri dari *id* transaksi, nama pegawai, tanggal pinjam, tanggal kembali, dan status konfirmasi. Tampilan ini hanya dapat diakses oleh kepala balai dengan cara login aplikasi. Tampilan Daftar Konfirmasi dapat dilihat pada gambar 4.15.

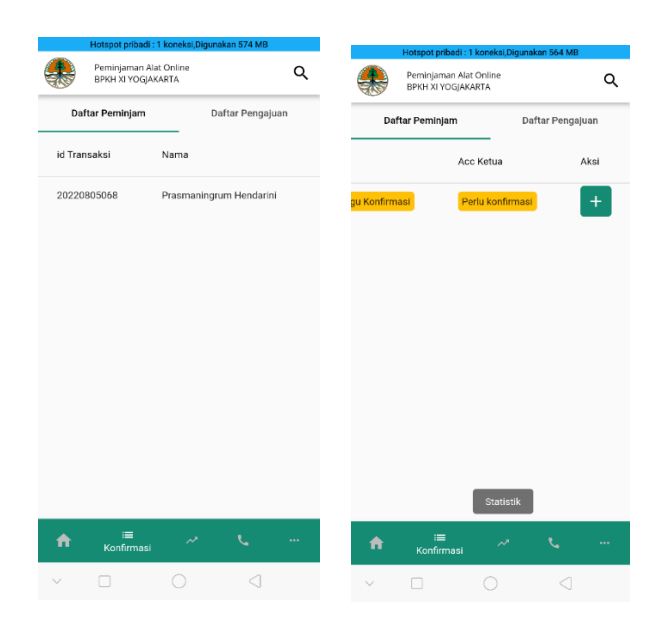

**Gambar 4.15** Tampilan Daftar Konfimasi

## **4.3.3 Tampilan Konfirmasi Peminjaman**

Tampilan ini merupakan tampilan detail daftar konfirmasi. Tampilan ini digunakan untuk persetujuan oleh Kepala Balai terhadap barang yang dipinjam oleh Pegawai. Kepala balai dapat melakukan persetujuan dengan cara menekan pada tombol "Konfirmasi" atau "Tolak". Tombol Konfirmasi berfungsi sebagai aksi untuk menyetujui peminjaman, sedangkan tombol Tolak berfungsi untuk aksi menolak persetujuan terhadap barang yang dipinjam oleh pegawai. Hal tersebut dapat dilihat pada gambar 4.16..

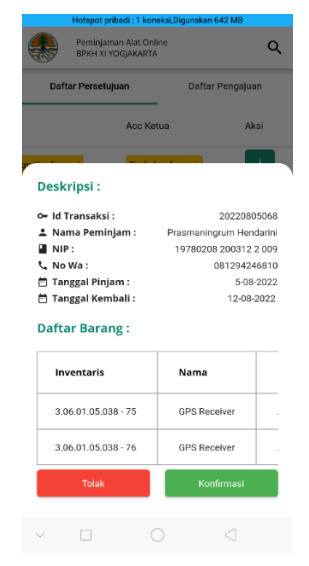

**Gambar 4.16** Tampilan Konfirmasi Peminjaman

#### **4.3.4 Tampilan Statistik Pemijan**

Pada tampilan ini berfungsi untuk menampilkan pelaporan bulanan peminjaman alat kepada Kepala Balai. Kepala balai dapat melakukan filtering berdasarkan tanggal yang diajukan peminjam. Pada tampilan terdapat beberapa diagram yang berfungsi untuk mengfisualisaikan jumlah barang yang dipinjam berdasarkan tanggal peminjam. Tampilan diagram terdiri dari diagram batang, dan diagram pie. Diagram batang difungsikan untuk menampilakan data barang berdasarkan jumlah yang dipinjam serta laporan bulanan berdasarkan data barang yang dipinjam. Diagram *pie* berfungsi untuk menapilkan data seluruh kondisi barang yang ada pada daftar barang. Diagram tersebut dapat dilihat pada gambar 4.17.

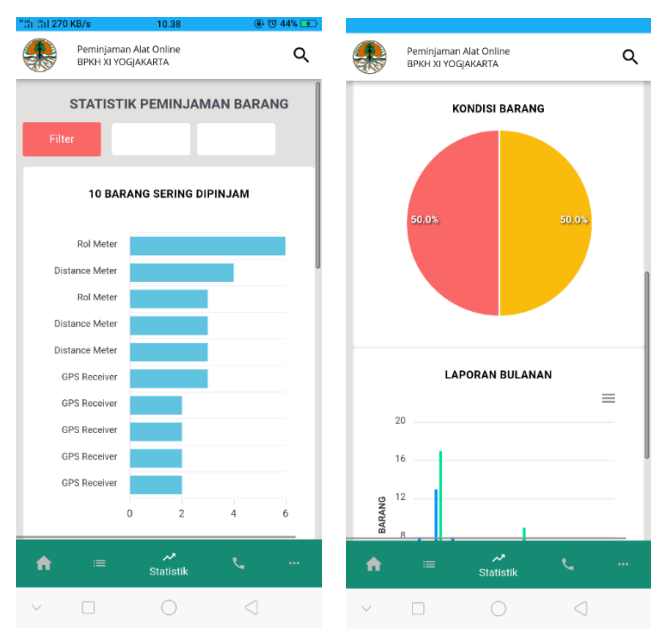

**Gambar 4.17** Tampilan Statistik Pemijan

### **4.4 DATABASE**

Dalam pembuatan aplikasi peminjaman alat BPKH wilayah Yogyakarta berbasis Android, mengunakan *database* MySQL yang sudah tersedia pada sistem *web* pada sistem yang ada. Pada bab sebelumnya telah dijelaskan bahwa tidak ada desain database yang akan digunakan. Sistem database yang ada dapat diintegrasikan ke dalam aplikasi yang akan dibangun menggunakan sistem API (*application programming interface*). Berikut ini adalah database MySQL yang

dapat diimplementasikan ke dalam sebuah aplikasi bernama db\_pinjam\_barang yang terdiri dari 5 tabel, yaitu tabel barang, tabel kategori, tabel peminjaman, d an tabel transaksi. Tampilan *database* MySQL dapat dilihat gambar 4.18.

| tb_barang           | 5.7    |  |  | ■ Jelajahi Mastruktur → Cari 7: Tambahkan ■ Kosongkan ● Hapus                    |  |
|---------------------|--------|--|--|----------------------------------------------------------------------------------|--|
| tb_karyawan         | 52     |  |  | El Jelajahi   Struktur & Cari   El Tambahkan   Kosongkan   Hapus                 |  |
| tb_kategori         | 53     |  |  | ■ Jelajahi 【 Struktur ● Cari 】 Tambahkan ■ Kosongkan ● Hapus                     |  |
| tb_log_nama         | 5.7    |  |  | Jelajahi   Struktur Q Cari 3 i Tambahkan   Kosongkan ( Hapus                     |  |
| tb notif            | 5.7    |  |  | ■ Jelajahi Mi Struktur → Cari Mi Tambahkan (Mi Kosongkan (O) Hapus               |  |
| tb_pengembalian     | 5.7    |  |  | ■ Jelajahi Mastruktur → Cari 7-i Tambahkan ■ Kosongkan ● Hapus                   |  |
| tb_pinjam           | 52     |  |  | <b>Eil Jelajahi i Struktur Q Cari 3-i Tambahkan Eil Kosongkan</b> ● Hapus        |  |
| tb_sistem<br>$\Box$ | 53     |  |  | digital and Struktur & Cari 3: Tambahkan (Cosongkan (Cosong Hapus                |  |
| tb_transaksi        | 57     |  |  | ill Jelajahi    ill Struktur   et Cari   si Tambahkan    ill Kosongkan   ● Hapus |  |
| tb_user             | 5.7    |  |  | ■ Jelajahi Mi Struktur → Cari 7-i Tambahkan ■ Kosongkan ● Hapus                  |  |
| 10 tabel            | Jumlah |  |  |                                                                                  |  |

**Gambar 4.18** Tampilan *Database* MySQL

### **4.5 FITUR-FITUR SISTEM**

Aplikasi Peminjaman Alat BPKH XI Wilayah Yogyakarta berbasis Android memiliki fitur-fitur sebagai berikut:

- 1. Menampilkan data barang.
- 2. Menampilkan data barang yang sudah dipinjam.
- 3. Menampilkan data peminjam.
- 4. Menampilkan data pengajuan.
- 5. Menampilkan data barang yang dipinjam dalam bentuk diagram.
- 6. Menampilakan data barang yang dipinjam dalam bentuk diagram berdasarkan tanggal peminjaman.
- 7. Filtering data barang berdasarkan kategori barang.
- 8. Fitur search barang beredasarkan nama barang, nomor inventaris, dan merk barang.

## **4.6 PROSES PEMBUATAN API**

Proses pembuatan API aplikasi Peminjaman Alat BPKH XI wilayah Yogyakarta mengunakan bahasa pemrogram *framework* CodeIgniter. Penggunaan *framework* ini berfungsi untuk menyamakan bahasa pemrograman sitem *web* yang

sudah ada dan mempermudah dalam proses pengembangan aplikasi lebih lanjut dengan metode API yang dapat digunakan dalam berbagai bahasa premrograman.

#### **4.6.1 Proses Pembuatan Kode**

Proses pembuatan kode digunakan untuk meproses data pada *database web* ke dalam bentuk API khususnya dari sistem aplikasi peminjaman alat BPKH Wilayah Yogyakarta. Pengodean dibuat berdasarkan fungsi aplikasi. Setiap fungsi terdapat beberapa kode terdiri dari fungsi dan aliran data yang ada pada aplikasi.

1. Kode *Connections Database*

Kode *connections database* berfungsi untuk menghubungkan CodeIgniter dengan database MYSQL. Kode ini diberinama database.php yang terdapat pada file config/database.php. File ini akan dibikan secara otomatis oleh CodeIgniter yang dapat diubah sesuai pengaturan database. Pada *file config database* CodeIgniter ini kita wajib memasukkan *username database*, *password* serta nama database nya sesuai dengan *database* yang sudah terpasang di *web* base agar *database* bisa dipakai.

Adapun contoh kode fungsi *Connections database* pada aplikasi peminjaman alat BPKH Wilayah Yogyakarta dapat dilihat di bawah ini.

```
$active_group = 'default';
$query_builder = TRUE;
$db['default'] = array(
    'dsn' = \Rightarrow '',
    'hostname' => 'localhost:3306',
     'username' => 'root',
     'password' => 'rootroot',
     'database' => 'db_pinjamalatbpkh11jogja',
     'dbdriver' => 'mysqli',
    'dbprefix' => '',
    'pconnect' => FALSE,
    'db debug' => (ENVIRONMENT !== 'production'),
    'cache_on' => FALSE,
    ' \text{cachedin'} \Rightarrow ''','char_set' => 'utf8',
    'dbcollat' => 'utf8_general_ci',
    'swap_pre' => '',
    'encrypt' => FALSE,
    'compress' => FALSE,
    'stricton' => FALSE,
    'failover' => array(),
```

```
'save_queries' => TRUE
);
```
2. Kode Models Data

Kode model data merupakan suatu file php yang ditempatkan di *directory* application/models yang digunakan buat mengambil informasi ataupun data yang terdapat di *database*. Selaku contoh kita mempunyai database daftar barang. Fungsi Kode model yang berisi function buat menjalankan insert, update serta delete terhadap tabel- tabel yang terdapat di database barang tersebut. Dengan demikian, pembuatan API memerlukan sebuah code *model* data hingga di kala membuat aplikasi memakai CodeIgniter kita memakai *model* buat menuntaskan seluruh perihal yang berkaitan dengan pembuatan *query* ataupun proses DML (Database Manipulation Language).

Adapun contoh kode fungsi model data pada aplikasi peminjaman alat BPKH Wilayah Yogyakarta dapat dilihat di bawah ini.

```
class Mod barang extends CI Model {
    private $table = "tb_barang";
    function totalRows($table)
    {
        return $this->db->select('')
                        ->from($table);
    }
    function barangtersedia(){
        $this->db->select('COUNT(*) AS totalsisa')
                ->from($this->table);
        return $this->db->get();
    }
    function getAll()
    {
        $this->db->order_by('tb_barang.barang_id desc');
        return $this->db->get($this->table);
    }
    function count_by_kolom($kolom, $isi)
    {
        $this->db->select('COUNT(*) AS hasil')
            ->where($kolom, $isi)
            ->from($this->table);
        return $this->db->get();
    }
```
}

3. Kode Response JSON

Kode response JSON berfungsi untuk menampilkan data ke dalam bentuk tapilan data JSON. Data diambil dari penyimpanan data models kedalam bentuk parameter array selanjutnya data ditampilkan kedala betuk *string* mengunakan JSON *(array).*

Adapun contoh kode *response* JSON pada proses pembutan data API dapat dilihat di bawah ini.

```
public function api_daftar_peminjam(){
        $data['status'] = '';
        $queryBarang = $this->Mod_pengembalian-
>getPengembaliandepan();
        $table = array();if($queryBarang->num rows() > \theta){
            foreach($queryBarang->result() as $transaksi){
                $sekarang = new DateTime();$tglselesai = new DateTime($transaksi-
                    >tanggal_kembali);
                if ($sekarang > $tglselesai) {
                    $status = 'Terlambat Dikembalikan';
                } else {
                    $kurangtiga = date_create($transaksi-
                    >tanggal_kembali)->modify('-3 days');
                 if ($sekarang > $kurangtiga) {
                       $status = 'Masa pinjam kurang 3 kurang 
                         hari';
                    } else {
                        $status = 'Barang Masih di Dipinjam';
                    }
                }
                $table[] = array('id' => (int)$transaksi->transaksi_id,
                    'nama' => $transaksi->nama,
                    'keterangan' => $status,
                    'total_barang' => (int)$transaksi-totalbarang,
                    'tanggal_pinjam'=>$transaksi->tanggal_pinjam,
                    'tanggal_kembali'=>$transaksitanggal_kembali,
                    );
                }
                $this->response->json(array(
                    'data' => $table,
                    'pesan' => 'Barang berhasil di ambil',
                     'status' => true
                ),200);
        }else{
```

```
$this->response->json(array(
        'data' => $table,
        'pesan' => 'Barang berhasil di ambil',
       'status' => false
    ),200);
}
```
### **4.7 PROSES PEMBUATAN APLIKASI**

}

Proses pembuatan aplikasi peminjaman alat BPKH wilayah Yogyakrta mengunakan bahasa pemrogram Dart dan *framework* Flutter. Deangan mengunakan bahasa bahasa premrogramna Dart dan Flutter mempermudah dalam proses pengembangan aplikasi lebih lanjut dengan teknologi Mobile Cross Platform yang dapat di gunakan dalam berbagai sistem oprasi.

#### **4.7.1 Proses Pembuatan Kode**

Proses pengodean digunakan untuk meproses data *web* ke dalam bentuk platforms Android interface kususnya dari sistem aplikasi peminjaman alat BPKH Wilayah Yogayakarta. Pengodean di buat berdasarkan fungsi aplikasi. Setiap fungsi terdapat beberapa kode terdiri dari fungsi dan aliran data yang ada pada aplikasi.

### 1. Kode Connections

Pengodean *Connections* berfungsi sebagai jalur untuk pengambilan data dari internet. Proses pengambilan data internet memerlukan sebuah paket yang ada di bahasa pemrograman Dart dan *framework* Flutter yang disebut dengan *http package*. Peket ini berfungsi utuk mengambil data pada internet yang berupa data JSON Map.

Adapun contoh kode fungsi *Connections* pada aplikasi peminjaman alat BPKH Wilayah Yogyakarta dapat di lihat di bawah ini.

```
import 'package:http/http.Dart' as http;
RxInt limit = 5.obs;
 RefreshController onRefres = RefreshController();
 List<Datum> list = [];
 List<Datum> listSearch = [];
 Stream<InfoAlat> infoAlat() async* {
    try {
     final response = await http.get(Uri.parse(
```

```
"https://pinjamalat.bpkh11jogja.net/api/pinjam/infobara
ng?limit=1000"));
      if (response.statusCode == 200) {
        final data = infoAlatFromJson(response.body);
        yield data;
      }
    } catch (e) {
     print(e.toString());
    }
 }
```
### 2. Kode Models Data

Kode *model data* berfungsi sebagai kerangka untuk menyimpan data sementara yang telah diambil dari data JSON yang berupa data mapping dengan di ambil melaui data API. Dalam proses ini memerlukan paket yang disebut Dart:convert. Paket ini berfungsi untuk mengubah data JSON ke dalam bentuk data yang bisa di gunakan dan di tampilkan pada aplikasi.

Adapun contoh kode fungsi *model data* pada aplikasi peminjaman alat BPKH Wilayah Yogyakarta dapat di lihat di bawah ini.

```
import 'dart:convert';
InfoAlat infoAlatFromJson(String str) => 
InfoAlat.fromJson(json.decode(str));
String infoAlatToJson(InfoAlat data) => 
json.encode(data.toJson());
class InfoAlat {
 InfoAlat({
    required this.data,
    required this.pesan,
    required this.status,
 });
 List<Datum> data;
 String pesan;
 bool status;
 factory InfoAlat.fromJson(Map<String, dynamic> json) => 
InfoAlat(
        data: List<Datum>.from(json["data"].map((x) => 
Datum.fromJson(x))),
        pesan: json["pesan"],
        status: json["status"],
      );
 Map<String, dynamic> toJson() => {
```

```
"data": List<dynamic>.from(data.map((x) \Rightarrow x.toJson())),
        "pesan": pesan,
        "status": status,
      };
}
class Datum {
  Datum({
    required this.id,
    required this.status,
    required this.kondisi,
    required this.namabarang,
    required this.merk,
    required this.kategori,
    required this.inventaris,
    required this.gambar,
    required this.keterangan,
  });
  int id;
  bool status;
  String kondisi;
  String namabarang;
  String merk;
  String kategori;
  String inventaris;
  String gambar;
  String keterangan;
  factory Datum.fromJson(Map<String, dynamic> json) => Datum(
        id: json["id"],
        status: json["status"],
        kondisi: json["kondisi"],
        namabarang: json["nama"],
        merk: json["merk"],
        kategori: json["kategori"],
        inventaris: json["inventaris"],
        gambar: json["gambar"],
        keterangan: json["keterangan"],
      );
  Map<String, dynamic> toJson() => {
        "id": id,
        "status": status,
        "kondisi": kondisi,
        "nama": namabarang,
        "merk": merk,
        "kategori": kategori,
        "inventaris": inventaris,
        "gambar": gambar,
        "keterangan": keterangan,
      };
}
```
3. Kode Views

Kode *views* berfungsi untuk menampilkan data kedalam bentuk tapilan Ui (*User Interface)* aplikasi. Data diambil dari penyimpanan data models ke dalam bentuk parameter *List<string, dynamic>* selanjutnya data di tampilkan kedala betuk string mengunakan *listview widget*.

Adapun contoh kode fungsi *views* pada aplikasi peminjaman alat BPKH Wilayah Yogyakarta dapat di lihat di bawah ini.

```
body: Obx(
      () => SmartRefresher(
        controller: controller.onRefres,
        onRefresh: controller.toRefres,
        enablePullUp: true,
        onLoading: controller.toLoading,
        child: SingleChildScrollView(
          child: Column(
            children: [
              Container(
                margin: EdgeInsets.only(
                       left: 30, 
                       right: 30, 
                       top: 10),
                child: Row(
                  mainAxisAlignment:
                    MainAxisAlignment.spaceBetween,
                  children: <Widget>[
                    Text(
                'Daftar Barang Sedang di Pinjam Hari Ini',
                         style: GoogleFonts.openSans(
                             fontSize: 16,
                             fontWeight: FontWeight.bold,
                             color: 
                           Color.fromARGB(255, 20, 139, 114))),
                  ],
                ),
              ),
              StreamBuilder<InfoAlat>(
                  stream: controller.infoAlat(),
                  builder: (context, snapshot) {
                    if (snapshot.connectionState ==
                         ConnectionState.waiting) {
                      return LoadingWidget();
                    } else {
                       if (snapshot.hasData) {
                         final infoAlat = snapshot.data!.data;
                         return DayItemsWidget(
                           data: infoAlat,
                         );
```

```
} else {
                   return LoadingWidget();
                 }
              }
            }),
        Container(
          margin: const EdgeInsets.only(
                     left: 30, 
                    right: 30, 
                    top: 10),
          child: Row(
            mainAxisAlignment:
                MainAxisAlignment.spaceBetween,
             children: <Widget>[
               Text('Daftar Semua Barang',
                   style: GoogleFonts.openSans(
                       fontSize: 16,
                       fontWeight: FontWeight.bold,
                       color: 
                   Color.fromARGB(255, 20, 139, 114))),
            ],
          ),
        ),
        StreamBuilder<List<Datum>>(
            stream: 
           controller.infoAlat2(
          controller.limit.value),
            builder: (context, snapshot) {
               if (snapshot.hasData) {
                 final infoAlat = snapshot.data!;
                 return ListItemsWidget(
                   data: infoAlat,
                 );
               } else {
                 return LoadingWidget2();
               }
            })
      ],
    ),
  ),
),
```
#### **4.8 PENGUJIAN APLIKASI**

),

Pengujian aplikasi menyajikan cara pengujian black box. Pengujian ini di tujukan untuk mendapatkan sekumpulan keadaan yang hendak di capai oleh seluruh kebutuhan fungsionalitas untuk sebuah apliaksi. Pengujian aplikasi Peminjaman Alat BPKH XI Wilayah Yogyakrta di bagi menjadi 2 aspek, ialah pengujian pada peminjam serta pengujian pada kepala balai.

## **4.8.1 Pengujian Forms Register Akun Peminjaman**

Pengujian forms register akun peminjaman aplikasi merupakan sebuah proses pengujian terhadap proses halaman pada aplikasi Android yang dibuat. Hasil pengujian pada halaman akses aplikasi terdiri dari sekenario yang diuji, cara pengujian, hasil yang dicapaian, dan keterangan. Hasil pengujian pada halaman tombol forms register akun peminjaman dapat dilihat pada tabel 4.1

| N <sub>0</sub> | Sekenario yang Diuji                                                     | Cara<br>Pengujian                                                                                                    | Hasil yang<br>dicapaian                           | Keterangan                          |
|----------------|--------------------------------------------------------------------------|----------------------------------------------------------------------------------------------------|---------------------------------------------------|-------------------------------------|
| 1.             | Register                                                                 | Mengklik<br>Pendaftaran<br>PenggunaDaru                                                                                                    | Berhasil<br>masuk ke<br>menu register<br>Aplikasi | Ok berhasil<br>masuk                |
| 2.             | Forms Register Akun<br>Peminjaman dengan<br>akun yang belum<br>terdaftar | Melakukan<br>register dengan<br>nama,<br>email, NIP<br>(Nomor Induk<br>Pegawai),<br>dan password<br>yang belum<br>terdaftar dalam<br>sistem | Berhasil<br>melakukan<br>register                 | Ok berhasil<br>tersimpan            |
| 3.             | Forms Register Akun<br>Peminjaman dengan<br>akun yang sudah<br>terdaftar | Melakukan<br>register dengan<br>nama,<br>email, NIP<br>(Nomor Induk<br>Pegawai),<br>dan password<br>yang sudah<br>terdaftar dalam<br>sistem | Menampilkan<br>Akun sudah<br>terdaftar            | Ok berhasil<br>menampilkan<br>pesan |

**Tabel 4.1** Pengujian Forms Register Akun Peminjaman

## **4.8.2 Pengujian Form Login Kepala Balai dan Peminjam**

Pengujian *form* ini merupakan proses pengujian halaman di aplikasi Android yang dibuat. Hasil pengujian pada form login terdiri dari sekenario yang diuji, cara pengujian, hasil yang dicapai, dan keterangan. Hasil pengujian pada halaman form login dapat kita lihat pada tabel 4.2.

| N <sub>0</sub> | Sekenario yang Diuji                     | Cara<br>Pengujian                                                               | Hasil yang<br>dicapaian                              | Keterangan                          |
|----------------|------------------------------------------|---------------------------------------------------------------------------------|------------------------------------------------------|-------------------------------------|
| 1.             | Form login Aplikasi                      | Melakukan<br>login dengan<br>username<br>dan<br>password<br>yang valid          | <b>Berhasil</b><br>masuk ke<br>menu home<br>Aplikasi | Ok berhasil<br>masuk                |
| 2.             | Logout                                   | Mengklik<br>Logout                                                              | Berhasil<br>melakukan<br>Logout                      | OK berhasil<br>Logout               |
| 3.             | Form login Alikasi<br>untuk Kepala Balai | Melakukan<br>login dengan<br>username<br>dan<br>password<br>yang tidak<br>valid | Menampilkan<br>gagal<br>Login                        | Ok berhasil<br>menampilkan<br>pesan |

**Tabel 4.2** Pengujian halaman Form Login Kepala Balai dan Peminjam

## **4.8.3 Pengujian Pengajuan Peminjaman**

Pengujian pengajuan peminjaman merupakan proses pengujian halaman di aplikasi Android yang dibuat. Hasil pengujian pada halaman pengajuan peminjaman terdiri dari sekenario yang diuji, cara pengujian, hasil yang dicapai, dan keterangan. Hasil pengujian pada halaman pengujian pengajuan dapat kita lihat pada tabel 4.3.

**Tabel 4.3** Pengujian halaman Pengajuan Peminjaman

| N <sub>0</sub> | Sekenario yang Diuji       | Cara<br>Pengujian        | Hasil yang<br>dicapaian           | Keterangan                                                            |
|----------------|----------------------------|--------------------------|-----------------------------------|-----------------------------------------------------------------------|
|                | Form biodata<br>peminjaman | Klik tombol<br>Lanjutkan | Berhasi<br>menambahkan<br>biodata | Ok berhasil<br>masuk ke<br>form<br>pengajuan<br>tanggal<br>peminjaman |

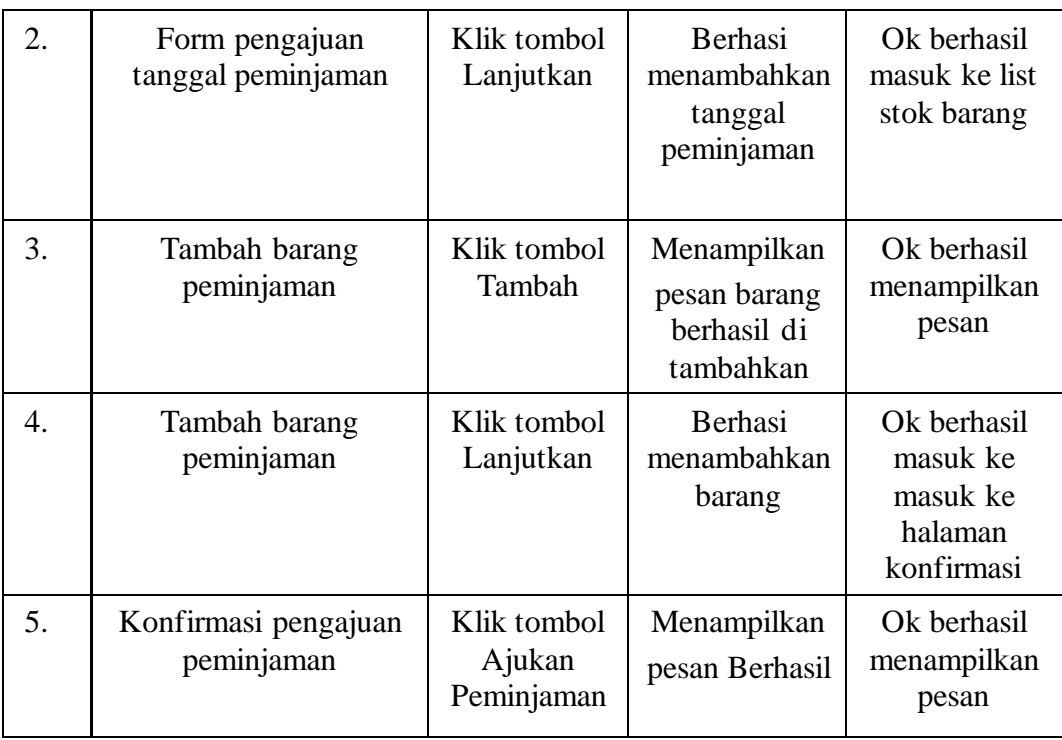

## **4.8.4 Pengujian Daftar Pengajuan Peminjaman**

Pengujian daftar pengajuan peminjaman merupakan proses pengujian halaman di aplikasi Android yang dibuat. Hasil pengujian pada halaman daftar pengajuan peminjaman terdiri dari sekenario yang diuji, cara pengujian, hasil yang dicapai, dan keterangan. Hasil pengujian pada halaman daftar pengajuan peminjaman dapat kita lihat pada tabel 4.4.

| N <sub>0</sub> | Sekenario yang Diuji         | Cara<br>Pengujian                                                               | Hasil yang<br>dicapaian                         | Keterangan |
|----------------|------------------------------|---------------------------------------------------------------------------------|-------------------------------------------------|------------|
|                | Daftar Pengajuan<br>Peminjan | Mengeklik<br>Menu<br>Peminjam<br>selanjtnya<br>Mengeklik<br>Daftar<br>pengajuan | Menampilkan<br>table<br>Pengajuan<br>peminjaman | <b>OK</b>  |

**Tabel 4.4** Pengujian Halaan Daftar Pengajuan Peminjaman

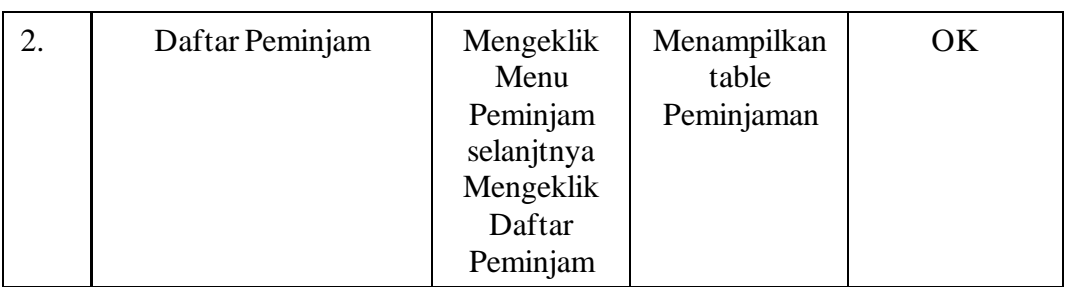

## **4.8.5 Pengujian Approval Peminjaman**

Pengujian approval peminjaman merupakan proses pengujian halaman di aplikasi Android yang dibuat. Hasil pengujian pada approval peminjaman terdiri dari sekenario yang diuji, cara pengujian, hasil yang diharapkan, dan keterangan. Hasil pengujian pada halaman approval peminjaman dapat kita lihat pada tabel 4.5.

| N <sub>0</sub>   | Sekenario yang Diuji     | Cara<br>Pengujian                                                                             | Hasil Capaian                                    | Keterangan                          |
|------------------|--------------------------|-----------------------------------------------------------------------------------------------|--------------------------------------------------|-------------------------------------|
| 1.               | Daftar konfirmasi        | Mengeklik<br>tombol<br>Menu<br>Konfirmasi<br>selanjutnya<br>mengeklik<br>Daftar<br>Konfirmasi | Menampilkan<br>table<br>Konfirmasi<br>Peminjaman | ОK                                  |
| $\overline{2}$ . | Deskripsi Konfirmasi     | Mengeklik<br>tombol Aksi                                                                      | Menampilkan<br>Deskripsi<br>Peminjaman           | Ok                                  |
| 3.               | Konfirmasi<br>Peminjaman | Mengeklik<br>tombol<br>Konfirmasi                                                             | Menampilkan<br>pesan Berhasil                    | Ok berhasil<br>menampilkan<br>pesan |

**Tabel 4.5** Pengujian Halaman Approval Peminjaman

## **4.8.6 Pengujian Data API Metode Get**

Pengujian data API metode *get* merupakan proses pengujian aliran database yang di buat dalam bentuk data json. Hasil pengujian pada data API metode get terdiri dari data yang diuji, cara pengujian, hasil yang dicapai, dan keterangan. Hasil pengujian pada halaman pengujian data API metode *get* dapat kita lihat pada tabel 4.6.

| N <sub>0</sub> | Data yang Diuji                     | Cara<br>Pengujian                                                | Hasil yang<br>dicapaian                    | Keterangan            |
|----------------|-------------------------------------|------------------------------------------------------------------|--------------------------------------------|-----------------------|
| 1.             | Get Info Alat                       | Di jalankan<br>mengunakan<br>postman<br>menguankan<br>metode Get | Data Tampil<br>dalam bentuk<br><b>JSON</b> | Ok berhasil<br>tampil |
| 2.             | Get Kategori Alat                   | Di jalankan<br>mengunakan<br>postman<br>menguankan<br>metode Get | Data Tampil<br>dalam bentuk<br><b>JSON</b> | Ok berhasil<br>tampil |
| 3.             | Get Detail Transaksi                | Di jalankan<br>mengunakan<br>postman<br>menguankan<br>metode Get | Data Tampil<br>dalam bentuk<br><b>JSON</b> | Ok berhasil<br>tampil |
| 4.             | Get Daftar Barang<br>Pengajuan      | Di jalankan<br>mengunakan<br>postman<br>menguankan<br>metode Get | Data Tampil<br>dalam bentuk<br><b>JSON</b> | Ok berhasil<br>tampil |
| 5.             | Get Info Peminjaman                 | Di jalankan<br>mengunakan<br>postman<br>menguankan<br>metode Get | Data Tampil<br>dalam bentuk<br><b>JSON</b> | Ok berhasil<br>tampil |
| 6.             | Get Daftar Barang<br>yang di Pinjam | Di jalankan<br>mengunakan<br>postman<br>menguankan<br>metode Get | Data Tampil<br>dalam bentuk<br><b>JSON</b> | Ok berhasil<br>tampil |
| 7.             | Get Daftar Konfirmasi<br>Peminjaman | Di jalankan<br>mengunakan<br>postman<br>menguankan<br>metode Get | Data Tampil<br>dalam bentuk<br><b>JSON</b> | Ok berhasil<br>tampil |

**Tabel 4.6** Pengujian Data API Metode Get

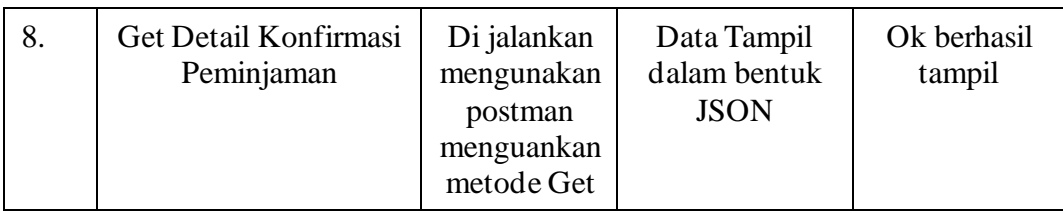

## **4.8.1 Pengujian Data API Metode Post**

Pengujian data API metode *post* merupakan proses pengujian aliran database yang berfungsi untuk mengirimkan data ke datanbase. Hasil pengujian pada data API metode *post* terdiri dari data yang diuji, cara pengujian, hasil yang dicapai, dan keterangan. Hasil pengujian pada halaman pengujian pengajuan dapat kita lihat pada tabel 4.7.

| N <sub>0</sub> | Data yang Diuji             | Cara<br>Pengujian                                                                                               | Hasil yang<br>dicapaian                                    | Keterangan            |
|----------------|-----------------------------|----------------------------------------------------------------------------------------------------|------------------------------------------------------------|-----------------------|
| 1.             | Post Login                  | Di jalankan<br>mengunakan<br>postman<br>menguankan<br>metode post<br>mengirimkan<br>password<br>dan<br>username | Data Tampil<br>dalam bentuk<br>JSON yang<br>berupa token   | Ok berhasil<br>tampil |
| 2.             | Post Ajukan<br>Peminjaman   | Di jalankan<br>mengunakan<br>postman<br>menguankan<br>metode post<br>dan<br>mengirimkan<br>data<br>peminjam     | Data Terkirim<br>ke database dan<br>menapilkan<br>response | Ok data<br>tersimpan  |
| 3.             | Post Konfirmasi<br>pengawas | Di jalankan<br>mengunakan<br>postman<br>menguankan<br>metode post<br>mengirimkan<br>Data bolean                 | Data Terkirim<br>ke database dan<br>menapilkan<br>response | Ok data<br>tersimpan  |

**Tabel 4.7** Pengujian Data API Metode Post

#### **4.9 PEMBAHASAN**

Aplikasi Peminjaman Alat BPKH wilayah Yogyakrta berbasis Android yang terintegrasi dengan halam *web* situs peminjaman alat BPKH Wilayah Yogyakarata dibangun menggunakan *framework* Dart, yaitu Flutter dalam Android. Aplikasi ini dapat membantu pegawai dan kepala balai khususnya di bagian pengelolaan peminjaman alat barang milik negara dengan pelaporan kepada pemerintah terhadap data ketersedian barang. Selain membantu dalam proses pelaporan ketersedian barang, aplikasi ini juga dapat mempermudah dalam proses peminjaman alat inventaris oleh pegawai tanpa adanya batasan hak akses aplikasi, serta dapat diakses di manapun melalui perangkat seluler oleh penggunanya.

Secara garis besar, bab ini akan memberikan gambaran penelitian, yaitu perbandingan proses pengelolaan dan pelaporan yang dicoba sebelumnya dengan yang baru. Tidak hanya itu, bab ini juga akan memaparkan kesimpulan dari pembuatan aplikasi baru berupa kelebihan dan kekurangan dari aplikasi baru tersebut.

#### **4.9.1 Proses Bisnis Lama**

Setelah melakukan analisis terhadap proses bisnis yang digunakan dalam peminjaman alat dengan metode *web base* peminjam harus mengakses melalui *web browser* peminjam harus mengingat nama domain aplikasi dan memasukkan nya ke dalam *forms* url pada *web browser*, sedangkan peminjam banyak yang lupa nama domain dengan sistem *web base* yang digunakan. Setelah masuk ke sistem peminjam dapat mengajukan peminjaman aplikasi dengan memasukkan biodata peminjam dan memilih alat yang ingin dipinjam. Sistem akan mengirimkan data peminjam kepada kepala balai dan kemudian disetujui kepala balai, sedangkan kepala balai tidak ada notifikasi pengajuan peminjaman oleh peminjam. Peminjam diharuskan untuk mengirimkan pesan WhatsApp ketua balai. Cara ini dinilai tidak efektif karena pengelola admin akan mendapatkan banyak permintaan atau pesan masuk di WhatsApp dari banyak peminjam, proses ini mengakibatkan penumpukan

pinjaman, hal ini mengakibatkan admin alat peminjaman kewalahan dalam memproses pinjaman.

## **4.9.2 Proses Bisnis Baru**

Setelah membangun aplikasi baru maka proses bisnis dalam pengelolaan peminjaman alat kantor BPKH Wilayah Yogyakarta akan berlangsung sebagai berikut:

- 1. Peminjam dapat mengajukan peminjaman melalui aplikasi yang mudah didownload melalui Google Playstore tanpa mengingat nama domain sebuah *web base.*
- 2. Peminjam dapat memonitor secara *real time* dengan aplikasi tanpa mengingat nama domain sebuah *web base.*
- 3. Kepala Balai dapat mengajukan persetujuan melalui aplikasi yang mudah didownload melalui Google Playstore tanpa mengingat nama domain sebuah *web base.*
- 4. Kepala Balai dapat menerima notifikasi persetujuan tanpa melaui aplikasi WhatshApp dan dapat diterima langsung melalui aplikasi peminjaman.